# ファジィ システム シンポジウム 参加申込手順

# **1.** ファジィ システム シンポジウム 参加申込サイト

参加申込サイトの URL は、http://sns.j-soft.org/portal/fss/attend/ です。WEB ブラウ ザでこの URL にアクセスすると、図 1 の参加申込画面が表示されます。Soft 会員情報管 理システム (旧: 学会 SNS)のログイン ID とパスワードをお持ちの方は、ログインのリ ンクをクリックしてください。

Soft 会員情報管理システムのログイン ID をお持ちでない方は、「初めてご利用の方は こちらよりシステムへの登録をお願いします」のリンクをクリックして、システム登録 を行ってください。

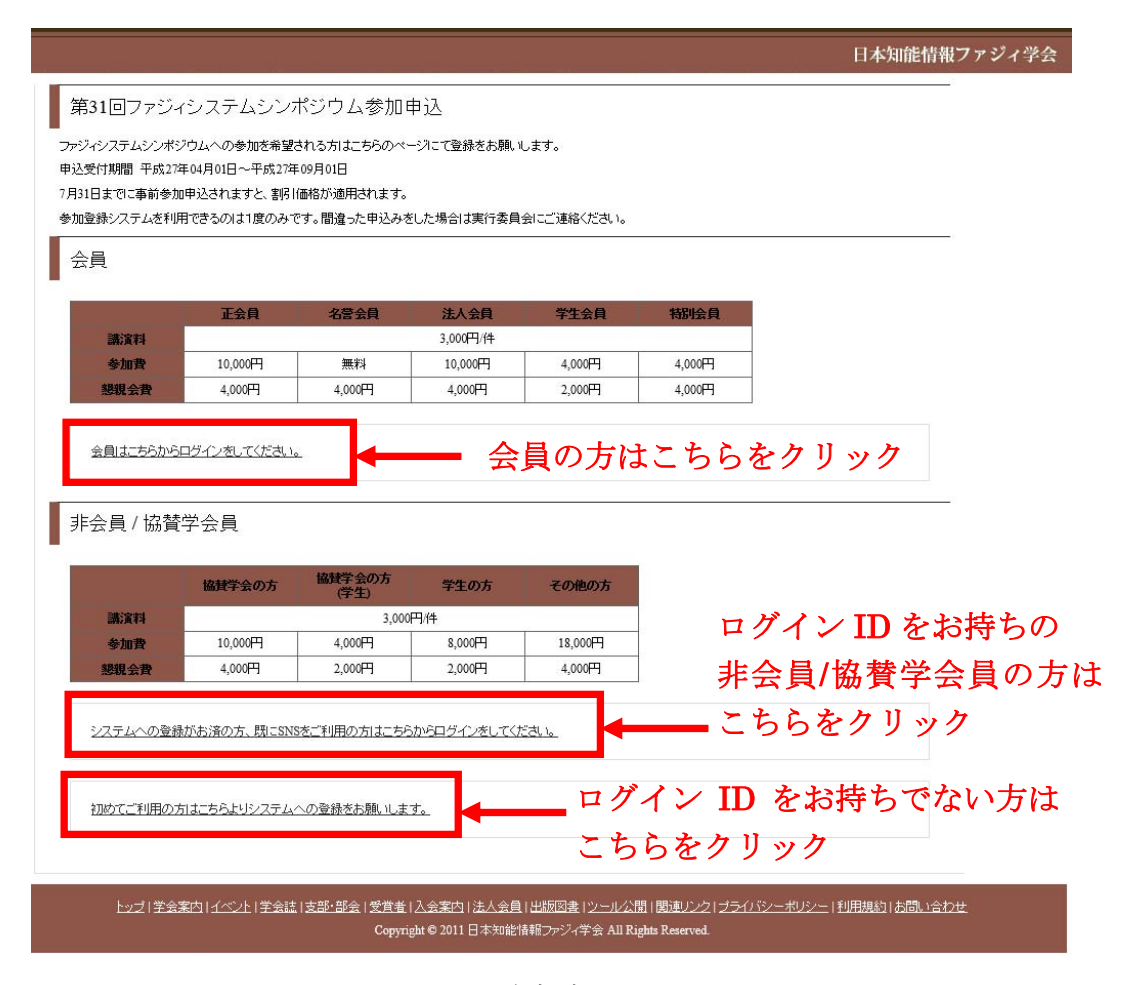

図 1 参加申込画面

ログインのリンクをクリックすると図 2 のログイン画面が表示されるので、左側の会 員メニューログインからログインします。ご自身の Soft 会員情報管理システムのログイ

ン ID とパスワードを使用します。

(非会員/協賛学会会員の方は、このマニュアルの 7 頁をご覧ください。) Soft 会員情報管理システム(http://sns.j-soft.org/)からも、直接この画面を表示でき ます。

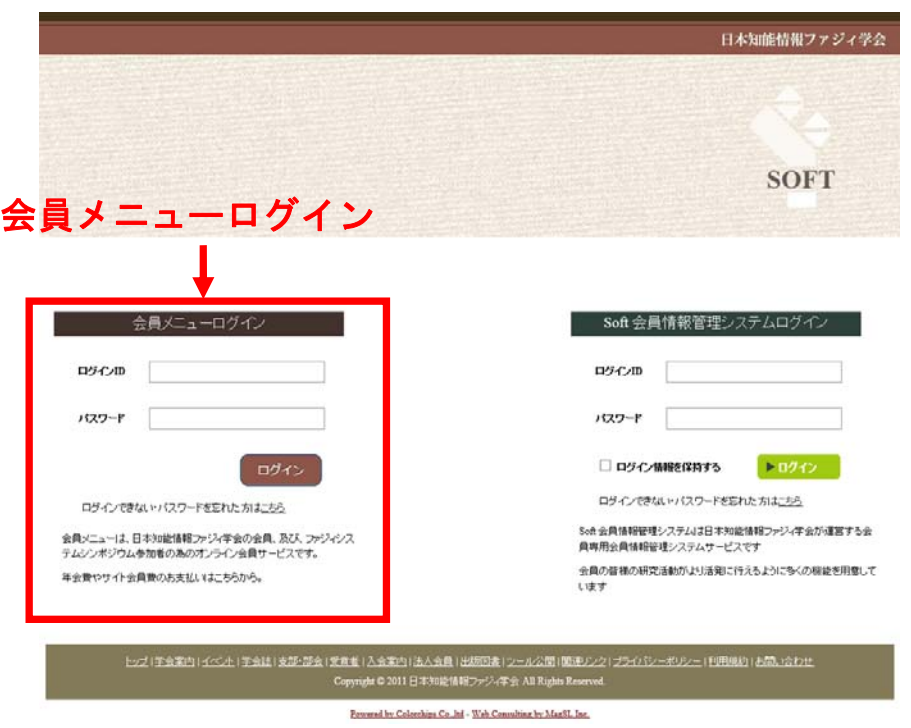

図2 会員メニューログイン画面

**2.** 参加申込ページ

会員メニューにログインすると、図 3 の「参加申込」が表示されます。「(事前)参加申込」 をクリックします。

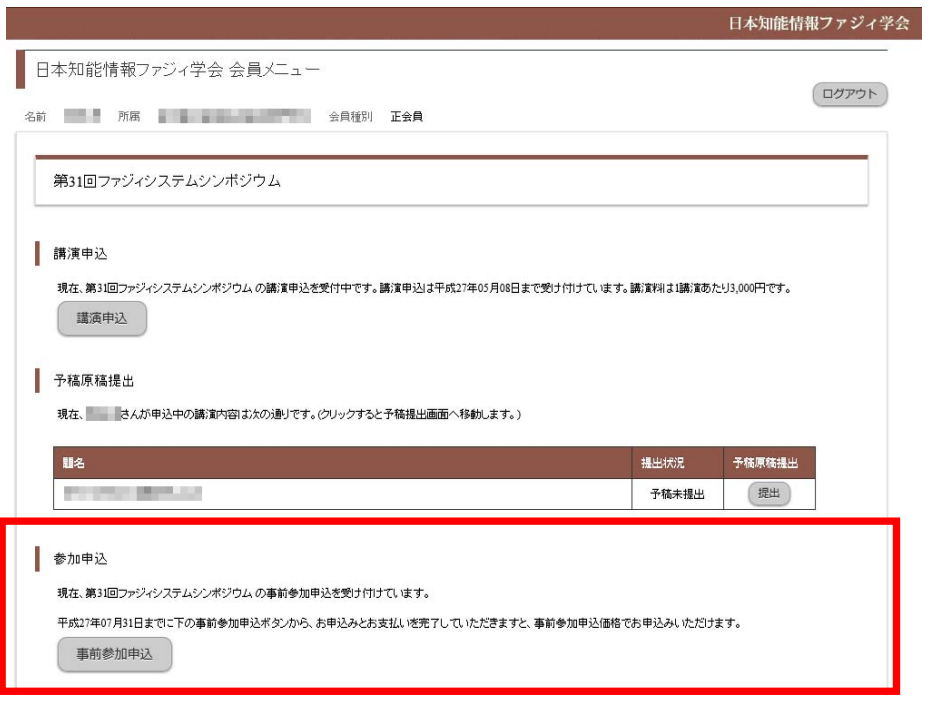

図 3 参加申込

# **3.** 参加申込情報入力

図 4 の画面で、会員情報と連絡先情報を入力(修正)します。また、請求先情報を選択 し、申し込み情報を入力・選択します。講演発表を行う場合は、講演申込の受付番号(15 から始まる5桁の数字)も入力してください。複数の受付番号も登録可能です。 【注意】古い受付番号が表示されている場合は、その番号を必ず削除してください。残 っていると、その分が請求額に含まれます。今年度の受付番号は、15 から始まる 5 桁 です。

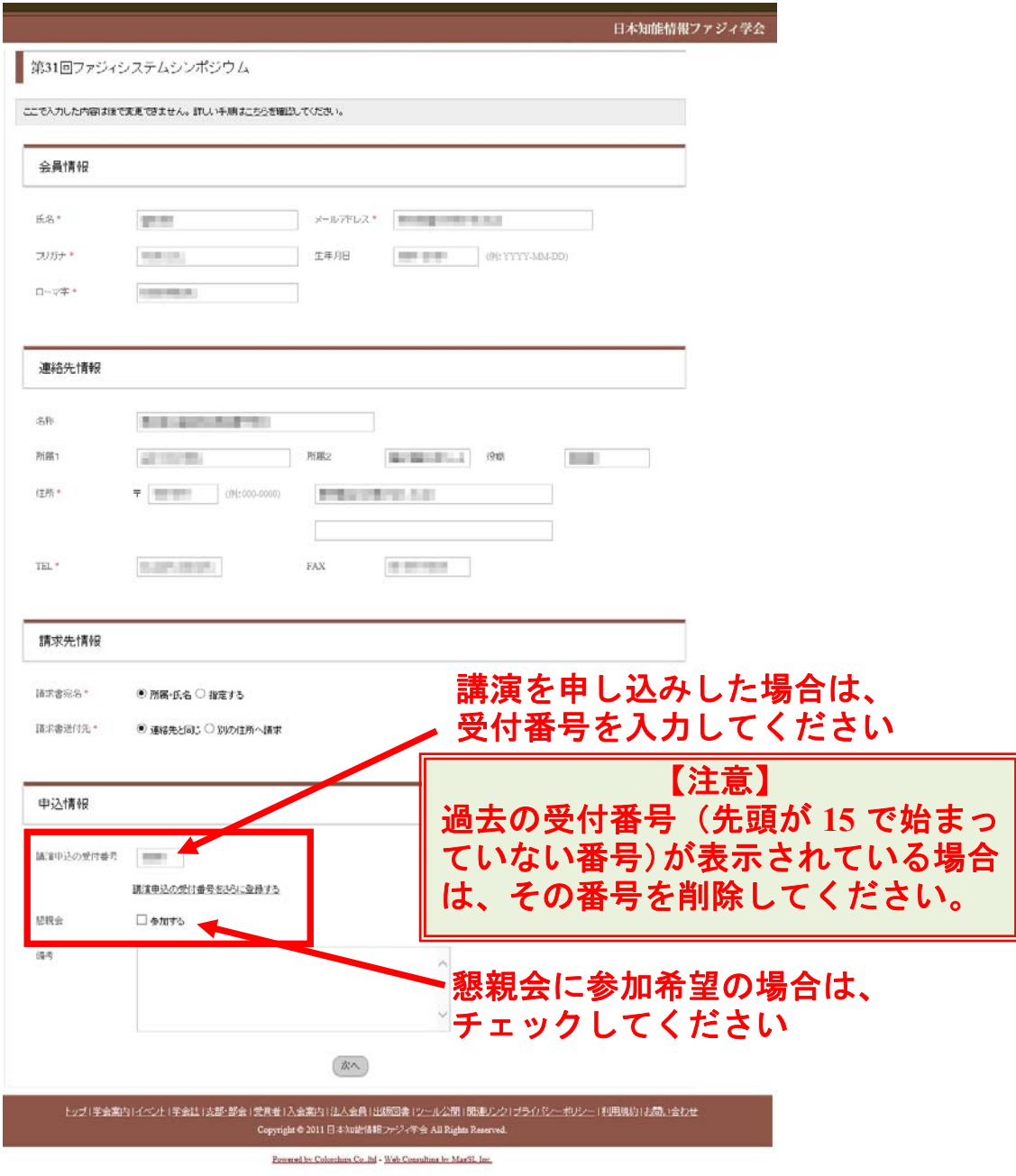

図 4 参加申込情報入力画面

# **4.** 確認画面

図 5 の画面で、入力した情報を確認します。これで良ければ「次へ」をクリックします。 間違っている場合は「戻る」をクリックして修正してください。

一番下の参加費内訳の内容は必ず確認してください。講演を行う場合は、1件あたり 3,000 円の講演費が含まれていることを確認してください。このページの内容は、後で 変更することはできません。

日本知能根銀ファジ

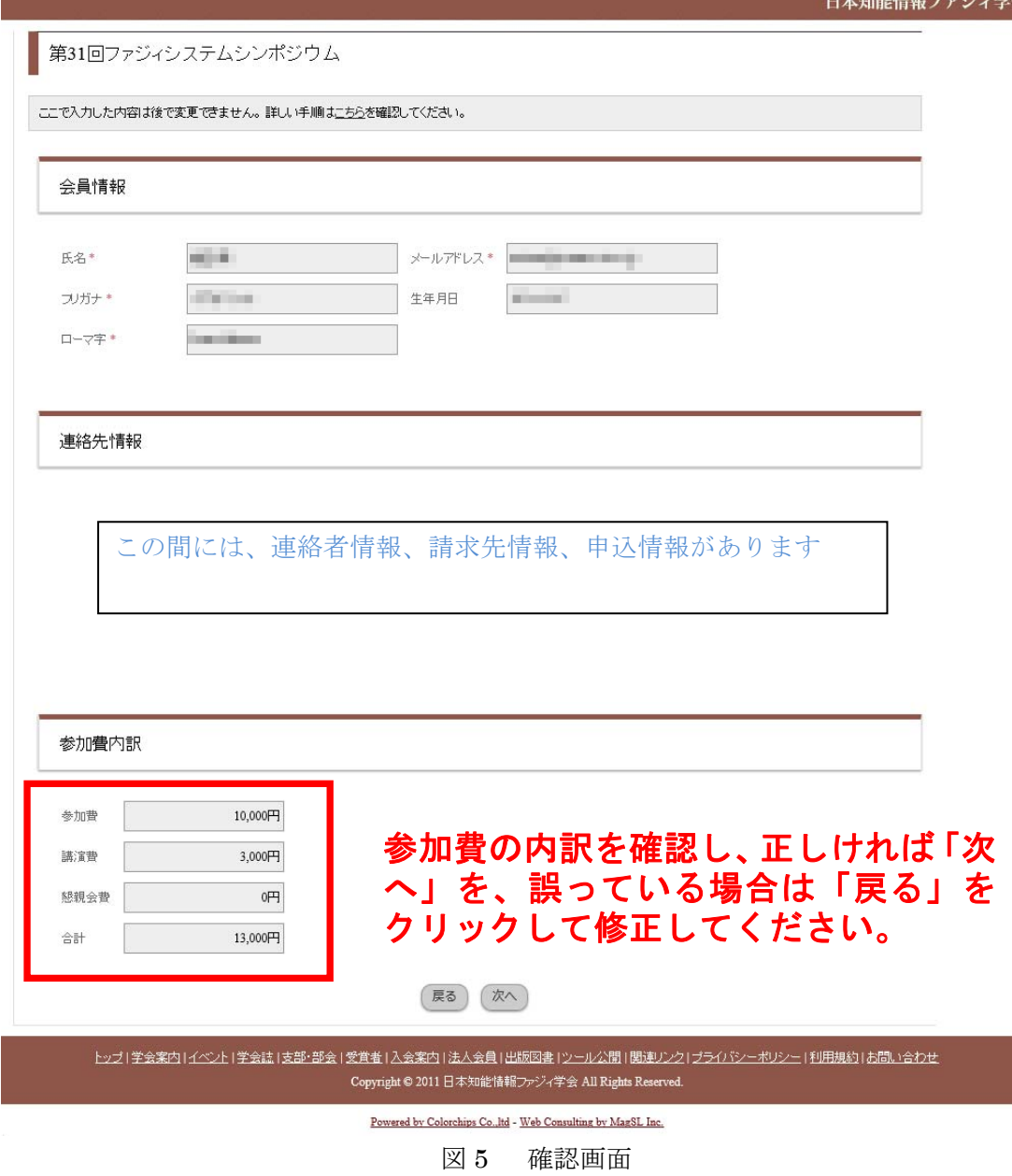

# **5.** 参加申込の受付番号

図6の画面に表示された参加申込の受付番号は、お支払いの際に必要になります。この 後に送付される受付完了メールにも、同じ受付番号が記載されています。

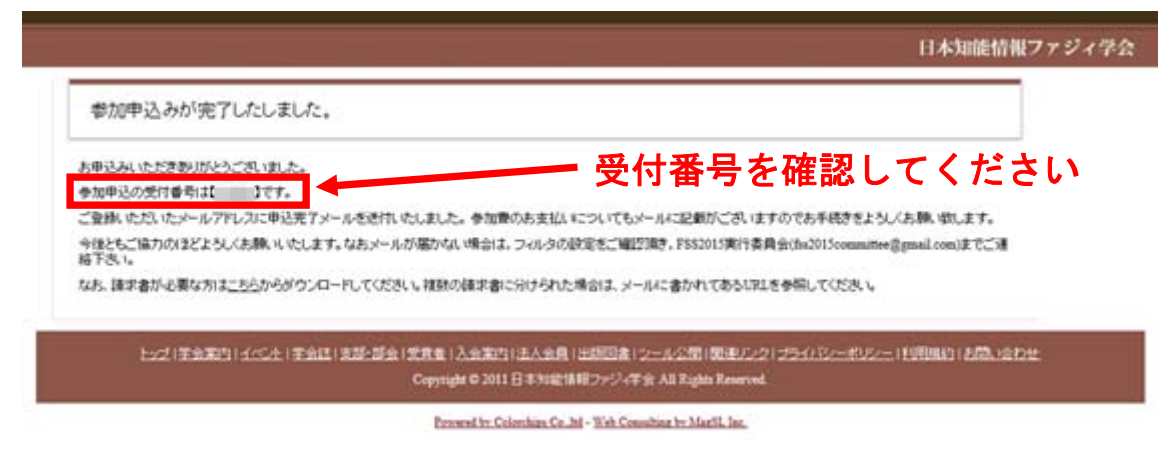

図 6 参加申込の受付番号

## **6.** 参加費、懇親会費などのお支払い

#### A) 事前参加申込(7 月 31 日(金)まで)

郵便振替だけではなく、Paypal、クレジットカードもご利用いただけます。いずれかの 方法にて、7月31日(金)までにお支払いください。※銀行からの振込は受け付けません。 郵便振替をご利用の場合は、7 月 31 日(金)までに次の郵便口座にお振込ください。

口座番号:01750-2-51403

口座名義:ファジィシステムシンポジウム実行委員会

振込用紙(払込取扱票)は学会誌第2号(4月号)に綴じ込みの用紙(手数料無料)をご使 用ください。郵便局に備え付けの払込取扱票(手数料がかかります)を使用する場合は、 口座番号と口座名義に加え、通信欄に申込者に関する情報を必ず記入してください。(払 込取扱票のサンプル:http://fss2015.j-soft.org/file/furikomi.pdf)

 複数名での振込も可能です。払込取扱票の通信欄に必ず送金者【全員の氏名】と各申 込者の振込額、会員区分、「参加申込の受付番号」をご記入ください。また、ご講演をさ れる場合には「講演申込の受付番号」も必ずご記入ください。その払込取扱票の受領証 は確認の際に必要ですので保管してください。

## 【注意事項】

7月31日(金)までに参加費·懇親会費などの振込がない場合は、すべて当日参加申込 の扱いとなります。

## B) 当日参加申込(8 月 1 日(土)以降)

8月1日(土)以降の申込の場合は、シンポジウム会期中に会場受付にて現金でお支払いく ださい。郵便振替による振込は受け付けません。なお、懇親会は人数の都合によりお断 りする場合もございますので、あらかじめご了承ください。

# ■非会員/協賛学会会員の方

- ・Soft 会員情報管理システムの ID をお持ちの方は、各自の ID でログインいただき講演 申込を行ってください。
- ・Soft 会員情報管理システムの ID をお持ちでない方は、最初にシステムを利用するため の会員登録が必要となります。会員登録後、講演申込を行うことができます。
- 注) 非会員/協賛学会会員の方が FSS で参加申込を行うと、当該年度末まで Soft 会員情報 管理システムを無料で利用できる準会員となります。利用には期限がありますので、 継続して利用される場合には、学会員になることをお勧めいたします。